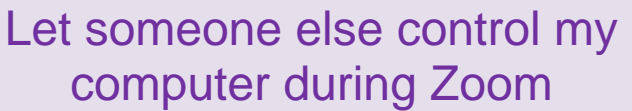

Brought to you by Lisa Schwaiger - DOPM HelpDesk Triage and Computer Tech in MT-403

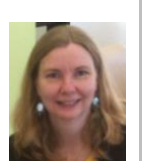

This Tip of the Week was suggested/inspired by one of your co-workers (a non-IT person who works here at DOPM).

Do **YOU** have an idea for a future Tip of the Week, that others might benefit from? (If so, please let us know a[t dopmHelp@uabmc.edu](mailto:dopmHelp@uabmc.edu) or 934-7662.)

## SITUATION/QUESTION:

Can I let someone else control my computer during a zoom call?

A few reasons I might want to do this are so that the other person can:

- show me how to do something or
- make changes on a file on my computer-screen

## SOLUTION/ANSWER:

Yes. It's called "Remote Control"

Of course this is not something everyone would always want, so this feature is set to "off" by default.

Just allow it (using following instructions) and then in the future: While screen sharing:

- click **Remote Control** and
- select the participant you want to give control to.

## How to allow it.

- 1. Sign into Zoom at<https://uab.zoom.us/> using your Blazer Info
- 2. Click **Settings** on the left
- 3. Click **In Meeting (Basic)** on the left

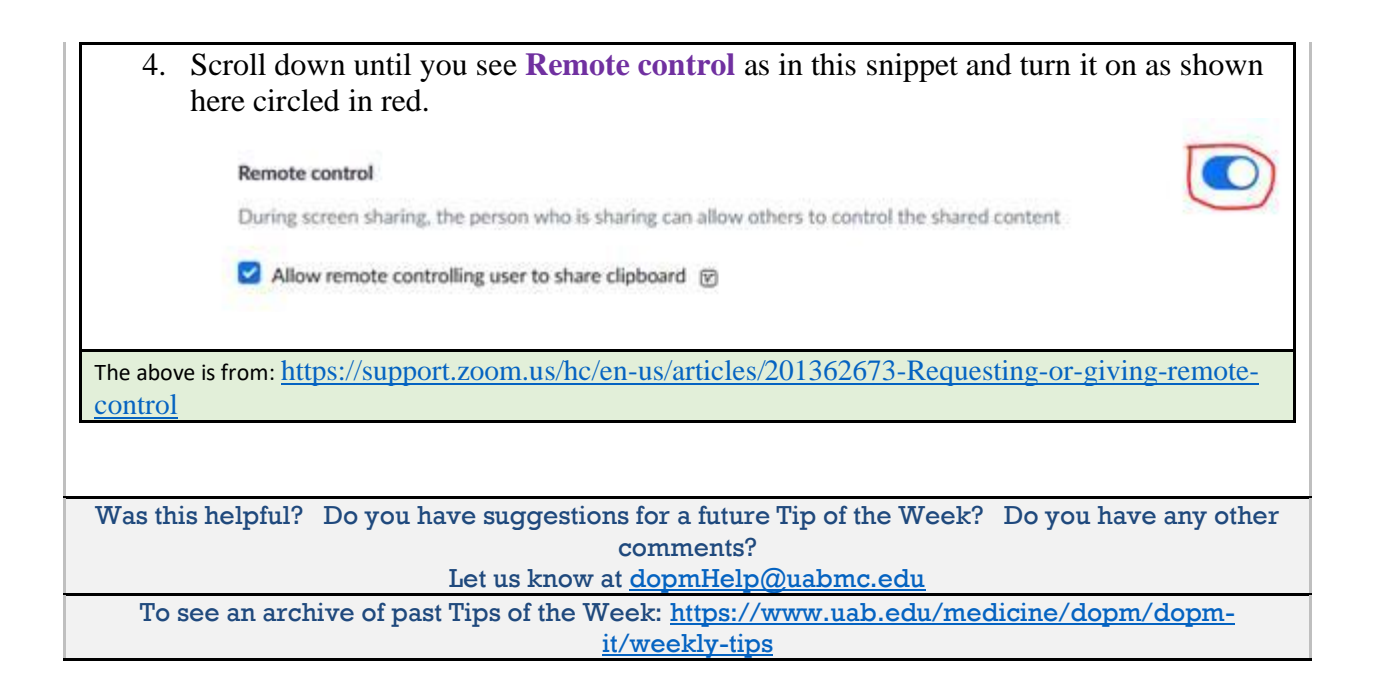